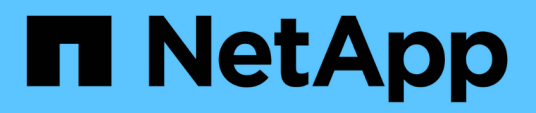

## **Realice la instalación mediante el operador Trident**

Astra Trident

NetApp June 28, 2024

This PDF was generated from https://docs.netapp.com/es-es/trident-2402/trident-get-started/kubernetesdeploy-operator.html on June 28, 2024. Always check docs.netapp.com for the latest.

# **Tabla de contenidos**

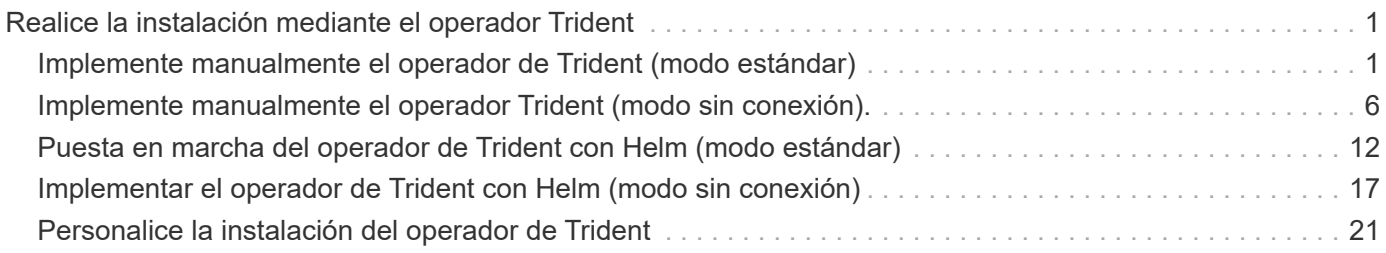

# <span id="page-2-0"></span>**Realice la instalación mediante el operador Trident**

## <span id="page-2-1"></span>**Implemente manualmente el operador de Trident (modo estándar)**

Es posible poner en marcha manualmente el operador de Trident para instalar Astra Trident. Este proceso se aplica a instalaciones en las que las imágenes de contenedor requeridas por Astra Trident no se almacenan en un registro privado. Si dispone de un registro de imágenes privado, utilice ["proceso de puesta en marcha sin conexión".](#page-7-0)

## **Información vital sobre Astra Trident 24,02**

• Debe leer la siguiente información crítica sobre Astra Trident.\*

### **<strong> información bï¿½tico sobre Astra Tridbï¿½tico </strong>**

- Kubernetes 1,27 ahora es compatible con Trident. Actualizar Trident antes de actualizar Kubernetes.
- Astra Trident cumple estrictamente el uso de la configuración de múltiples rutas en entornos SAN, con un valor recomendado de find multipaths: no en el archivo multipath.conf.

Uso de la configuración sin multivía o el uso de find multipaths: yes o. find multipaths: smart el valor del archivo multipath.conf provocará fallos de montaje. Trident ha recomendado el uso de find multipaths: no desde la versión 21.07.

## **Implemente manualmente el operador de Trident e instale Trident**

Revisar ["descripción general de la instalación"](https://docs.netapp.com/es-es/trident-2402/trident-get-started/kubernetes-deploy.html) para asegurarse de cumplir con los requisitos previos de instalación y seleccionar la opción de instalación correcta para el entorno.

### **Antes de empezar**

Antes de iniciar la instalación, inicie sesión en el host Linux y compruebe que esté gestionando un trabajo, ["Clúster de Kubernetes compatible"](https://docs.netapp.com/es-es/trident-2402/trident-install/requirements.html) y que tenga los privilegios necesarios.

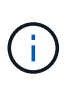

Con OpenShift, utilícelo oc en lugar de kubectl en todos los ejemplos que siguen, e inicie sesión como **system:admin** primero ejecutando oc login -u system:admin o. oc login -u kube-admin.

1. Compruebe su versión de Kubernetes:

kubectl version

2. Comprobar los privilegios de administrador de clúster:

```
kubectl auth can-i '*' '*' --all-namespaces
```
3. Compruebe que puede iniciar un pod que utilice una imagen de Docker Hub para llegar al sistema de almacenamiento a través de la red de pod:

```
kubectl run -i --tty ping --image=busybox --restart=Never --rm -- \
   ping <management IP>
```
### **Paso 1: Descargue el paquete de instalación de Trident**

El paquete de instalación de Astra Trident incluye todo lo necesario para poner en marcha al operador de Trident e instalar Astra Trident. Descargue y extraiga la versión más reciente del instalador de Trident ["La](https://github.com/NetApp/trident/releases/latest) [sección](https://github.com/NetApp/trident/releases/latest) *[Assets](https://github.com/NetApp/trident/releases/latest)* [de GitHub"](https://github.com/NetApp/trident/releases/latest).

```
wget https://github.com/NetApp/trident/releases/download/v24.02.0/trident-
installer-24.02.0.tar.gz
tar -xf trident-installer-24.02.0.tar.gz
cd trident-installer
```
### **Paso 2: Cree la** TridentOrchestrator **CRD**

Cree el TridentOrchestrator Definición de recurso personalizado (CRD). Creará una TridentOrchestrator Recursos personalizados más adelante. Use la versión adecuada de CRD YAML en deploy/crds para crear la TridentOrchestrator CRD.

```
kubectl create -f
deploy/crds/trident.netapp.io_tridentorchestrators_crd_post1.16.yaml
```
### **Paso 3: Ponga en marcha el operador de Trident**

El instalador de Astra Trident proporciona un archivo de paquete que se puede utilizar para instalar el operador y crear objetos asociados. El archivo de paquete es una forma sencilla de poner en marcha el operador e instalar Astra Trident con una configuración predeterminada.

• Para los clústeres que ejecutan Kubernetes 1,24 o una versión anterior, utilice bundle pre 1 25. yaml.

• Para los clústeres que ejecutan Kubernetes 1,25 o posterior, utilice bundle post 1 25. yaml.

### **Antes de empezar**

• De forma predeterminada, el instalador de Trident implementa el operador en la trident espacio de nombres. Si la trident el espacio de nombres no existe, créelo con:

```
kubectl apply -f deploy/namespace.yaml
```
- Para implementar el operador en un espacio de nombres distinto del trident espacio de nombres, actualización serviceaccount.yaml, clusterrolebinding.yaml y.. operator.yaml y genere el archivo del paquete con el kustomization.yaml.
	- a. Cree el kustomization.yaml con el siguiente comando donde está *<bundle.yaml>* bundle pre 1 25. yaml o. bundle post 1 25. yaml Según su versión de Kubernetes.

cp deploy/kustomization <br/>Sbundle.yaml> deploy/kustomization.yaml

b. Compile el paquete con el siguiente comando donde está *<bundle.yaml>* bundle\_pre\_1\_25.yaml o. bundle post 1 25. yaml Según su versión de Kubernetes.

kubectl kustomize deploy/ > deploy/<bundle.yaml>

### **Pasos**

1. Crear los recursos e implementar el operador:

kubectl create -f deploy/<bundle.yaml>

2. Compruebe que se han creado el operador, el despliegue y los replicasets.

kubectl get all -n <operator-namespace>

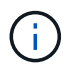

Solo debe haber **una instancia** del operador en un clúster de Kubernetes. No cree varias implementaciones del operador Trident.

### **Paso 4: Cree el** TridentOrchestrator **E instale Trident**

Ahora puede crear el TridentOrchestrator E instale Astra Trident. Opcionalmente, puede hacerlo ["Personalice su instalación de Trident"](#page-22-0) uso de los atributos de la TridentOrchestrator espec.

```
kubectl create -f deploy/crds/tridentorchestrator cr.yaml
tridentorchestrator.trident.netapp.io/trident created
kubectl describe torc trident
Name: trident
Namespace:
Labels: <none>
Annotations: <none>
API Version: trident.netapp.io/v1
Kind: TridentOrchestrator
...
Spec:
   Debug: true
   Namespace: trident
Status:
   Current Installation Params:
     IPv6: false
     Autosupport Hostname:
     Autosupport Image: netapp/trident-autosupport:24.02
     Autosupport Proxy:
     Autosupport Serial Number:
   Debug: true
     Image Pull Secrets:
     Image Registry:
     k8sTimeout: 30
     Kubelet Dir: /var/lib/kubelet
   Log Format: text
     Silence Autosupport: false
     Trident Image: netapp/trident:24.02.0
 Message: Trident installed Namespace:
trident
 Status: Installed
   Version: v24.02.0
Events:
   Type Reason Age From Message ---- ------ ---- ---- -------Normal
     Installing 74s trident-operator.netapp.io Installing Trident Normal
     Installed 67s trident-operator.netapp.io Trident installed
```
### **Compruebe la instalación**

Existen varias formas de verificar su instalación.

El estado de TridentOrchestrator Indica si la instalación se realizó correctamente y muestra la versión de Trident instalada. Durante la instalación, el estado de TridentOrchestrator cambios de Installing para Installed. Si observa la Failed y el operador no puede recuperar por sí solo, ["compruebe los](https://docs.netapp.com/es-es/trident-2402/troubleshooting.html) [registros"](https://docs.netapp.com/es-es/trident-2402/troubleshooting.html).

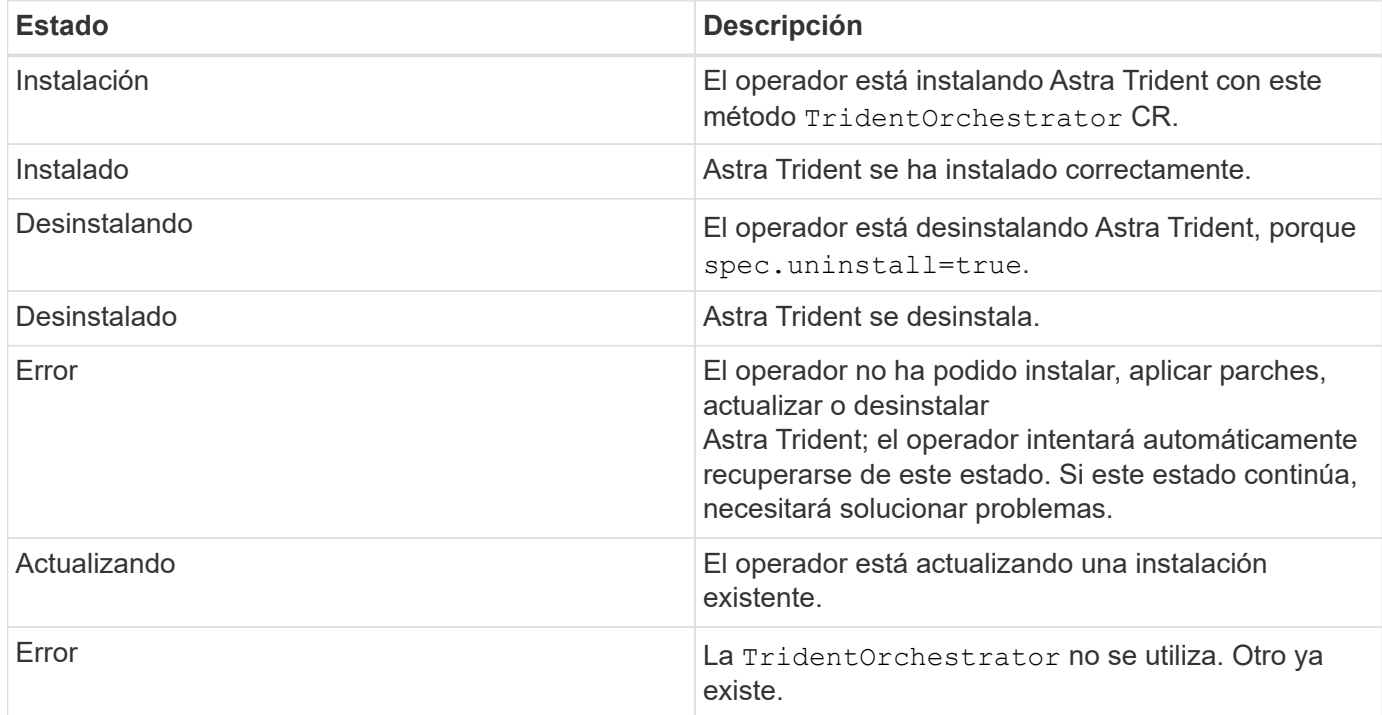

### **Uso del estado de creación de pod**

Para confirmar si la instalación de Astra Trident ha finalizado, revise el estado de los pods creados:

```
kubectl get pods -n trident
NAME READY STATUS RESTARTS
AGE
trident-controller-7d466bf5c7-v4cpw 6/6 Running 0
1m
trident-node-linux-mr6zc 2/2 Running 0
1m
trident-node-linux-xrp7w 2/2 Running 0
1m
trident-node-linux-zh2jt 2/2 Running 0
1m
trident-operator-766f7b8658-ldzsv 1/1 Running 0
3m
```

```
Uso tridentctl
```
Puede utilizar tridentctl Para comprobar la versión de Astra Trident instalada.

```
./tridentctl -n trident version
+----------------+----------------+
| SERVER VERSION | CLIENT VERSION |
+----------------+----------------+
| 24.02.0 | 24.02.0 |
+----------------+----------------+
```
## <span id="page-7-0"></span>**Implemente manualmente el operador Trident (modo sin conexión).**

Es posible poner en marcha manualmente el operador de Trident para instalar Astra Trident. Este proceso se aplica a instalaciones en las que las imágenes de contenedor requeridas por Astra Trident se almacenan en un registro privado. Si no dispone de un registro de imágenes privado, utilice ["proceso de implementación estándar"](#page-2-1).

## **Información vital sobre Astra Trident 24,02**

• Debe leer la siguiente información crítica sobre Astra Trident.\*

### **<strong> información bï¿½tico sobre Astra Tridbï¿½tico </strong>**

- Kubernetes 1,27 ahora es compatible con Trident. Actualizar Trident antes de actualizar Kubernetes.
- Astra Trident cumple estrictamente el uso de la configuración de múltiples rutas en entornos SAN, con un valor recomendado de find\_multipaths: no en el archivo multipath.conf.

Uso de la configuración sin multivía o el uso de find multipaths: yes o. find multipaths: smart el valor del archivo multipath.conf provocará fallos de montaje. Trident ha recomendado el uso de find multipaths: no desde la versión 21.07.

## **Implemente manualmente el operador de Trident e instale Trident**

Revisar ["descripción general de la instalación"](https://docs.netapp.com/es-es/trident-2402/trident-get-started/kubernetes-deploy.html) para asegurarse de cumplir con los requisitos previos de instalación y seleccionar la opción de instalación correcta para el entorno.

### **Antes de empezar**

Inicie sesión en el host Linux y compruebe que está gestionando un funcionamiento y. ["Clúster de Kubernetes](https://docs.netapp.com/es-es/trident-2402/trident-install/requirements.html) [compatible"](https://docs.netapp.com/es-es/trident-2402/trident-install/requirements.html) y que tenga los privilegios necesarios.

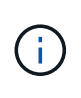

Con OpenShift, utilícelo oc en lugar de kubectl en todos los ejemplos que siguen, e inicie sesión como **system:admin** primero ejecutando oc login -u system:admin o. oc login -u kube-admin.

1. Compruebe su versión de Kubernetes:

kubectl version

2. Comprobar los privilegios de administrador de clúster:

```
kubectl auth can-i '*' '*' --all-namespaces
```
3. Compruebe que puede iniciar un pod que utilice una imagen de Docker Hub para llegar al sistema de almacenamiento a través de la red de pod:

```
kubectl run -i --tty ping --image=busybox --restart=Never --rm -- \setminus  ping <management IP>
```
### **Paso 1: Descargue el paquete de instalación de Trident**

El paquete de instalación de Astra Trident incluye todo lo necesario para poner en marcha al operador de Trident e instalar Astra Trident. Descargue y extraiga la versión más reciente del instalador de Trident ["La](https://github.com/NetApp/trident/releases/latest) [sección](https://github.com/NetApp/trident/releases/latest) *[Assets](https://github.com/NetApp/trident/releases/latest)* [de GitHub"](https://github.com/NetApp/trident/releases/latest).

```
wget https://github.com/NetApp/trident/releases/download/v24.02.0/trident-
installer-24.02.0.tar.gz
tar -xf trident-installer-24.02.0.tar.gz
cd trident-installer
```
### **Paso 2: Cree la** TridentOrchestrator **CRD**

Cree el TridentOrchestrator Definición de recurso personalizado (CRD). Creará una TridentOrchestrator Recursos personalizados más adelante. Use la versión adecuada de CRD YAML en deploy/crds para crear la TridentOrchestrator CRD:

kubectl create -f deploy/crds/<VERSION>.yaml

### **Paso 3: Actualice la ubicación del registro en el operador**

Pulg /deploy/operator.yaml, actualizar image: docker.io/netapp/trident-operator:24.02.0 para reflejar la ubicación del registro de imágenes. Su ["Imágenes Trident y CSI"](https://docs.netapp.com/es-es/trident-2402/trident-get-started/requirements.html#container-images-and-corresponding-kubernetes-versions) Se pueden ubicar en un registro o en diferentes registros, pero todas las imágenes CSI deben estar ubicadas en el mismo registro. Por ejemplo:

• image: <your-registry>/trident-operator:24.02.0 si todas las imágenes están ubicadas en un registro.

• image: <your-registry>/netapp/trident-operator:24.02.0 Si su imagen Trident se encuentra en un registro diferente de sus imágenes CSI.

### **Paso 4: Despliegue el operador Trident**

El instalador de Astra Trident proporciona un archivo de paquete que se puede utilizar para instalar el operador y crear objetos asociados. El archivo de paquete es una forma sencilla de poner en marcha el operador e instalar Astra Trident con una configuración predeterminada.

- Para los clústeres que ejecutan Kubernetes 1,24 o una versión anterior, utilice bundle pre 1 25. yaml.
- Para los clústeres que ejecutan Kubernetes 1,25 o posterior, utilice bundle post 1 25. yaml.

### **Antes de empezar**

• De forma predeterminada, el instalador de Trident implementa el operador en la trident espacio de nombres. Si la trident el espacio de nombres no existe, créelo con:

kubectl apply -f deploy/namespace.yaml

- Para implementar el operador en un espacio de nombres distinto del trident espacio de nombres, actualización serviceaccount.yaml, clusterrolebinding.yaml y.. operator.yaml y genere el archivo del paquete con el kustomization.yaml.
	- a. Cree el kustomization.yaml con el siguiente comando donde está *<bundle.yaml>* bundle pre 1 25.yaml o. bundle post 1 25.yaml Según su versión de Kubernetes.

cp deploy/kustomization <bundle.yaml> deploy/kustomization.yaml

b. Compile el paquete con el siguiente comando donde está *<bundle.yaml>* bundle\_pre\_1\_25.yaml o. bundle post 1 25. yaml Según su versión de Kubernetes.

kubectl kustomize deploy/ > deploy/<bundle.yaml>

### **Pasos**

1. Crear los recursos e implementar el operador:

kubectl create -f deploy/<bundle.yaml>

2. Compruebe que se han creado el operador, el despliegue y los replicasets.

```
kubectl get all -n <operator-namespace>
```
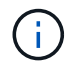

Solo debe haber **una instancia** del operador en un clúster de Kubernetes. No cree varias implementaciones del operador Trident.

### **Paso 5: Actualice la ubicación del registro de imágenes en el** TridentOrchestrator

Su ["Imágenes Trident y CSI"](https://docs.netapp.com/es-es/trident-2402/trident-get-started/requirements.html#container-images-and-corresponding-kubernetes-versions) Se pueden ubicar en un registro o en diferentes registros, pero todas las imágenes CSI deben estar ubicadas en el mismo registro. Actualizar deploy/crds/tridentorchestrator cr.yaml para agregar las especificaciones de ubicación adicionales basadas en la configuración de su registro.

#### **Imágenes en un registro**

```
imageRegistry: "<your-registry>"
autosupportImage: "<your-registry>/trident-autosupport:24.02"
tridentImage: "<your-registry>/trident:24.02.0"
```
### **Imágenes en diferentes registros**

Debe añadir sig-storage para la imageRegistry para usar diferentes ubicaciones de registro.

```
imageRegistry: "<your-registry>/sig-storage"
autosupportImage: "<your-registry>/netapp/trident-autosupport:24.02"
tridentImage: "<your-registry>/netapp/trident:24.02.0"
```
### **Paso 6: Cree el** TridentOrchestrator **E instale Trident**

Ahora puede crear el TridentOrchestrator E instale Astra Trident. Si lo desea, puede ir más allá ["Personalice su instalación de Trident"](#page-22-0) uso de los atributos de la TridentOrchestrator espec. En el siguiente ejemplo se muestra una instalación donde las imágenes Trident y CSI se encuentran en diferentes registros.

```
kubectl create -f deploy/crds/tridentorchestrator_cr.yaml
tridentorchestrator.trident.netapp.io/trident created
kubectl describe torc trident
Name: trident
Namespace:
Labels: <none>
Annotations: <none>
API Version: trident.netapp.io/v1
Kind: TridentOrchestrator
...
Spec:
   Autosupport Image: <your-registry>/netapp/trident-autosupport:24.02
 Debug: true
   Image Registry: <your-registry>/sig-storage
 Namespace: trident
   Trident Image: <your-registry>/netapp/trident:24.02.0
Status:
   Current Installation Params:
     IPv6: false
     Autosupport Hostname:
     Autosupport Image: <your-registry>/netapp/trident-
autosupport:24.02
     Autosupport Proxy:
     Autosupport Serial Number:
   Debug: true
     Http Request Timeout: 90s
     Image Pull Secrets:
     Image Registry: <your-registry>/sig-storage
     k8sTimeout: 30
     Kubelet Dir: /var/lib/kubelet
   Log Format: text
   Probe Port: 17546
     Silence Autosupport: false
     Trident Image: <your-registry>/netapp/trident:24.02.0
 Message: Trident installed
 Namespace: trident
   Status: Installed
   Version: v24.02.0
Events:
   Type Reason Age From Message ---- ------ ---- ---- -------Normal
     Installing 74s trident-operator.netapp.io Installing Trident Normal
     Installed 67s trident-operator.netapp.io Trident installed
```
## **Compruebe la instalación**

Existen varias formas de verificar su instalación.

**Uso** TridentOrchestrator **estado**

El estado de TridentOrchestrator Indica si la instalación se realizó correctamente y muestra la versión de Trident instalada. Durante la instalación, el estado de TridentOrchestrator cambios de Installing para Installed. Si observa la Failed y el operador no puede recuperar por sí solo, ["compruebe los](https://docs.netapp.com/es-es/trident-2402/troubleshooting.html) [registros"](https://docs.netapp.com/es-es/trident-2402/troubleshooting.html).

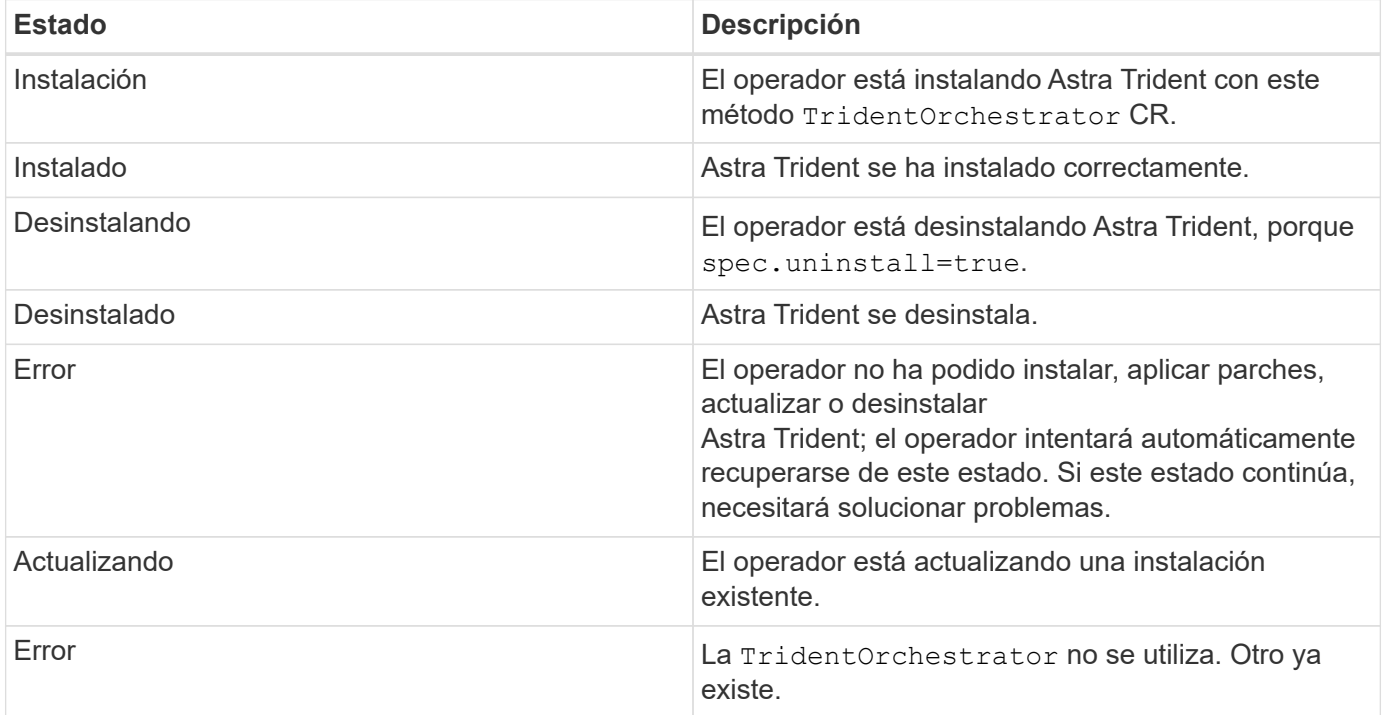

### **Uso del estado de creación de pod**

Para confirmar si la instalación de Astra Trident ha finalizado, revise el estado de los pods creados:

```
kubectl get pods -n trident
NAME READY STATUS RESTARTS
AGE
trident-controller-7d466bf5c7-v4cpw 6/6 Running 0
1m
trident-node-linux-mr6zc 2/2 Running 0
1m
trident-node-linux-xrp7w 2/2 Running 0
1m
trident-node-linux-zh2jt 2/2 Running 0
1m
trident-operator-766f7b8658-ldzsv 1/1 Running 0
3m
```
### **Uso** tridentctl

Puede utilizar tridentctl Para comprobar la versión de Astra Trident instalada.

```
./tridentctl -n trident version
+----------------+----------------+
| SERVER VERSION | CLIENT VERSION |
+----------------+----------------+
| 24.02.0 | 24.02.0 |
+----------------+----------------+
```
## <span id="page-13-0"></span>**Puesta en marcha del operador de Trident con Helm (modo estándar)**

Puede poner en marcha el operador de Trident e instalar Astra Trident con Helm. Este proceso se aplica a instalaciones en las que las imágenes de contenedor requeridas por Astra Trident no se almacenan en un registro privado. Si dispone de un registro de imágenes privado, utilice ["proceso de puesta en marcha sin conexión".](#page-18-0)

### **Información vital sobre Astra Trident 24,02**

• Debe leer la siguiente información crítica sobre Astra Trident.\*

- Kubernetes 1,27 ahora es compatible con Trident. Actualizar Trident antes de actualizar Kubernetes.
- Astra Trident cumple estrictamente el uso de la configuración de múltiples rutas en entornos SAN, con un valor recomendado de find\_multipaths: no en el archivo multipath.conf.

Uso de la configuración sin multivía o el uso de find multipaths: yes o. find multipaths: smart el valor del archivo multipath.conf provocará fallos de montaje. Trident ha recomendado el uso de find\_multipaths: no desde la versión 21.07.

### **Ponga en marcha el operador de Trident e instale Astra Trident con Helm**

Usar Trident ["Carta del timón"](https://artifacthub.io/packages/helm/netapp-trident/trident-operator) Es posible poner en marcha el operador de Trident e instalar Trident en un paso.

Revisar ["descripción general de la instalación"](https://docs.netapp.com/es-es/trident-2402/trident-get-started/kubernetes-deploy.html) para asegurarse de cumplir con los requisitos previos de instalación y seleccionar la opción de instalación correcta para el entorno.

### **Antes de empezar**

Además de la ["requisitos previos a la implementación"](https://docs.netapp.com/es-es/trident-2402/trident-get-started/kubernetes-deploy.html#before-you-deploy) que necesita ["Versión timón 3".](https://v3.helm.sh/)

### **Pasos**

1. Añada el repositorio de Astra Trident Helm:

helm repo add netapp-trident https://netapp.github.io/trident-helm-chart

2. Uso helm install y especifique un nombre para la implementación como en el ejemplo siguiente donde 100.2402.0 Es la versión de Astra Trident que está instalando.

helm install <name> netapp-trident/trident-operator --version 100.2402.0 --create-namespace --namespace <trident-namespace>

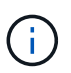

Si ya creó un espacio de nombres para Trident, el --create-namespace el parámetro no creará un espacio de nombres adicional.

Puede utilizar helm list para revisar detalles de la instalación como nombre, espacio de nombres, gráfico, estado, versión de la aplicación, y el número de revisión.

## **Pasar los datos de configuración durante la instalación**

Existen dos formas de pasar los datos de configuración durante la instalación:

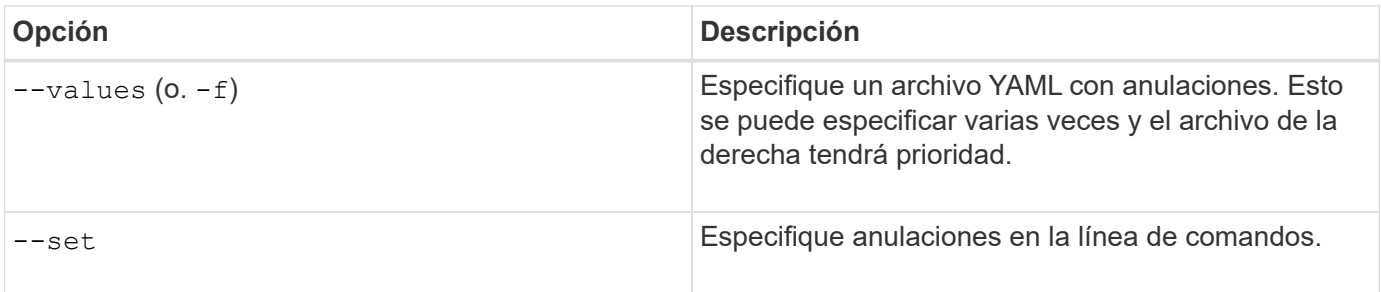

Por ejemplo, para cambiar el valor predeterminado de debug, ejecute lo siguiente --set comando donde 100.2402.0 Es la versión de Astra Trident que está instalando:

```
helm install <name> netapp-trident/trident-operator --version 100.2402.0
--create-namespace --namespace trident --set tridentDebug=true
```
## <span id="page-15-0"></span>**Opciones de configuración**

Esta tabla y la values. yaml File, que forma parte del gráfico Helm, proporciona la lista de claves y sus valores predeterminados.

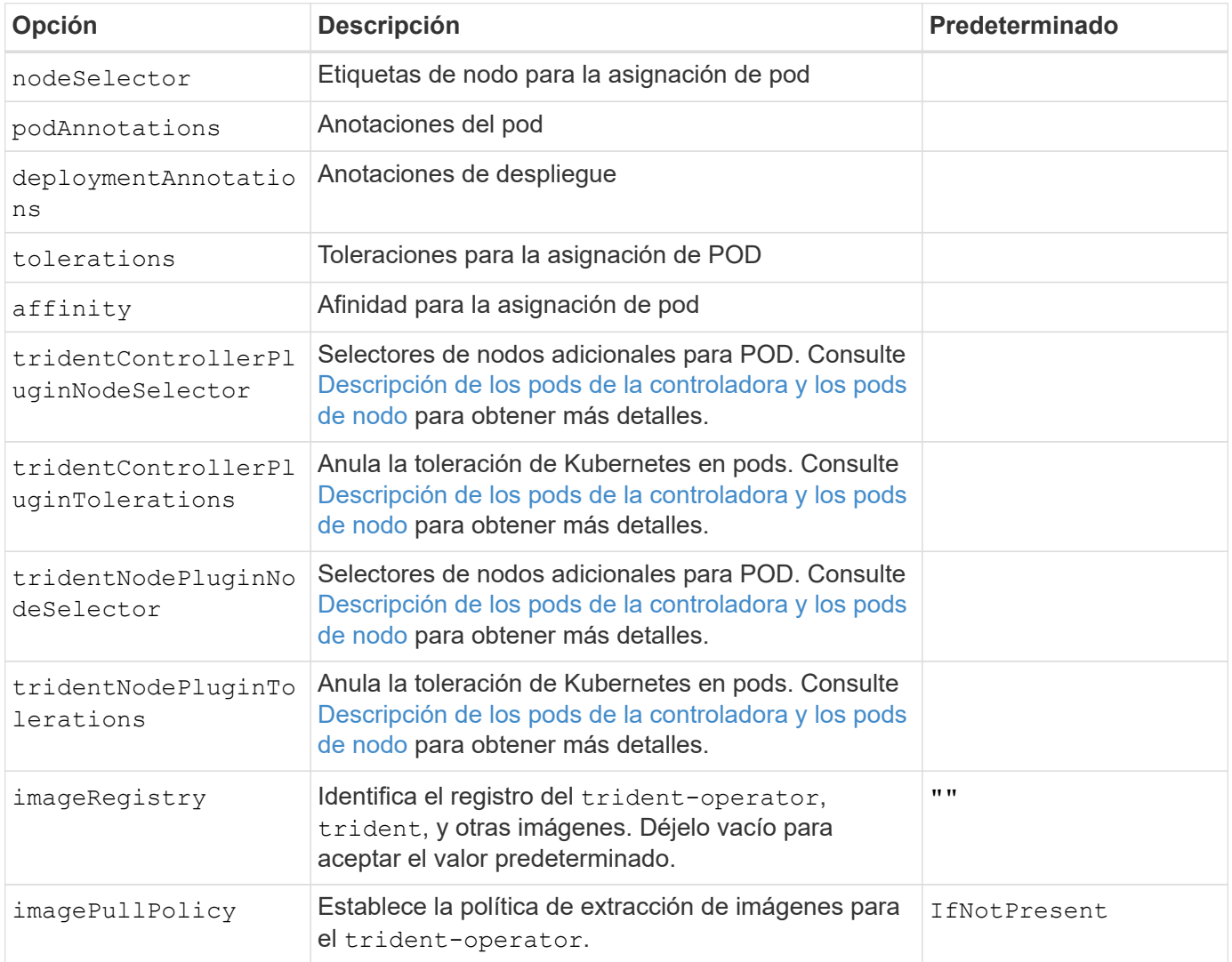

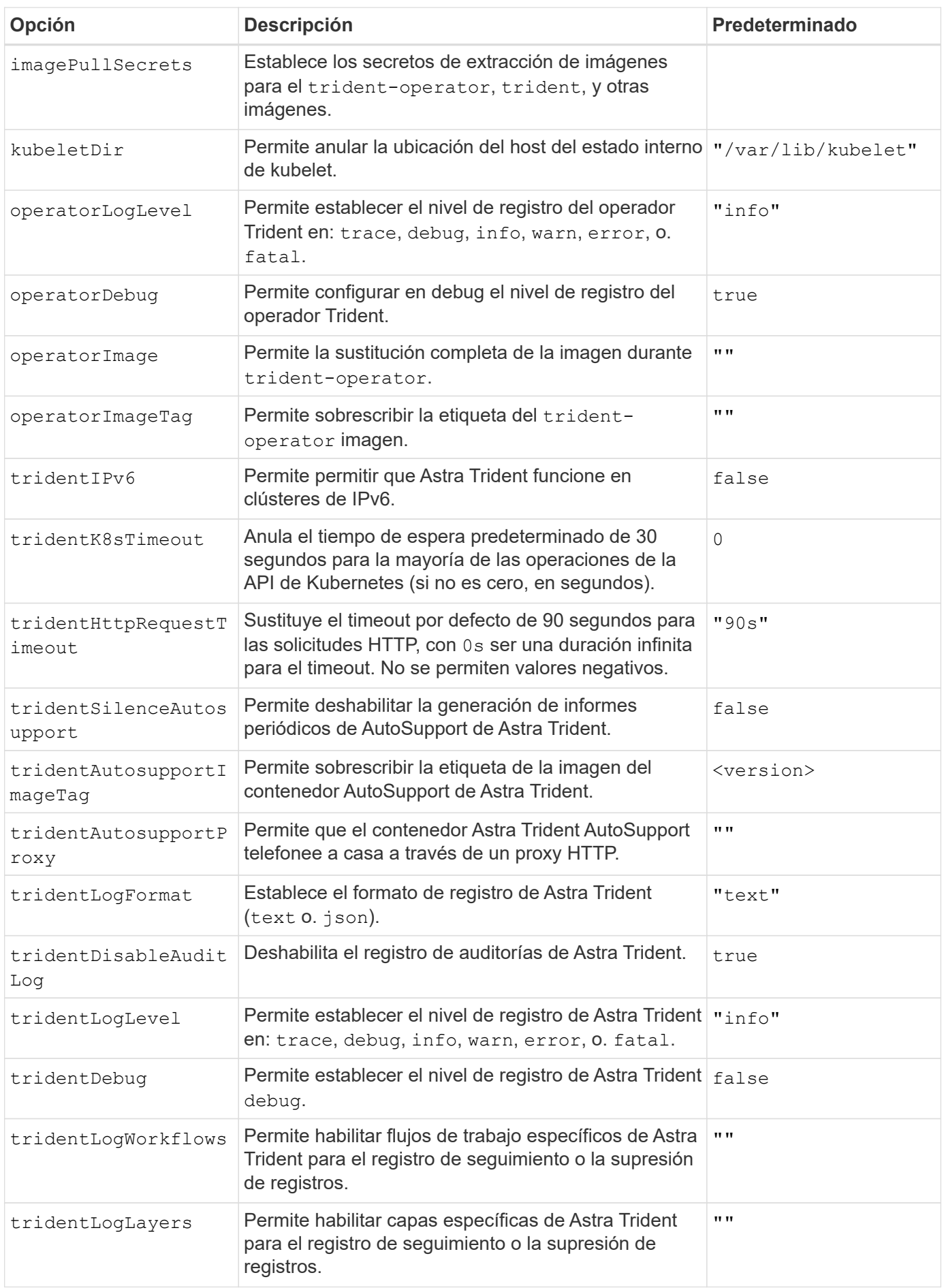

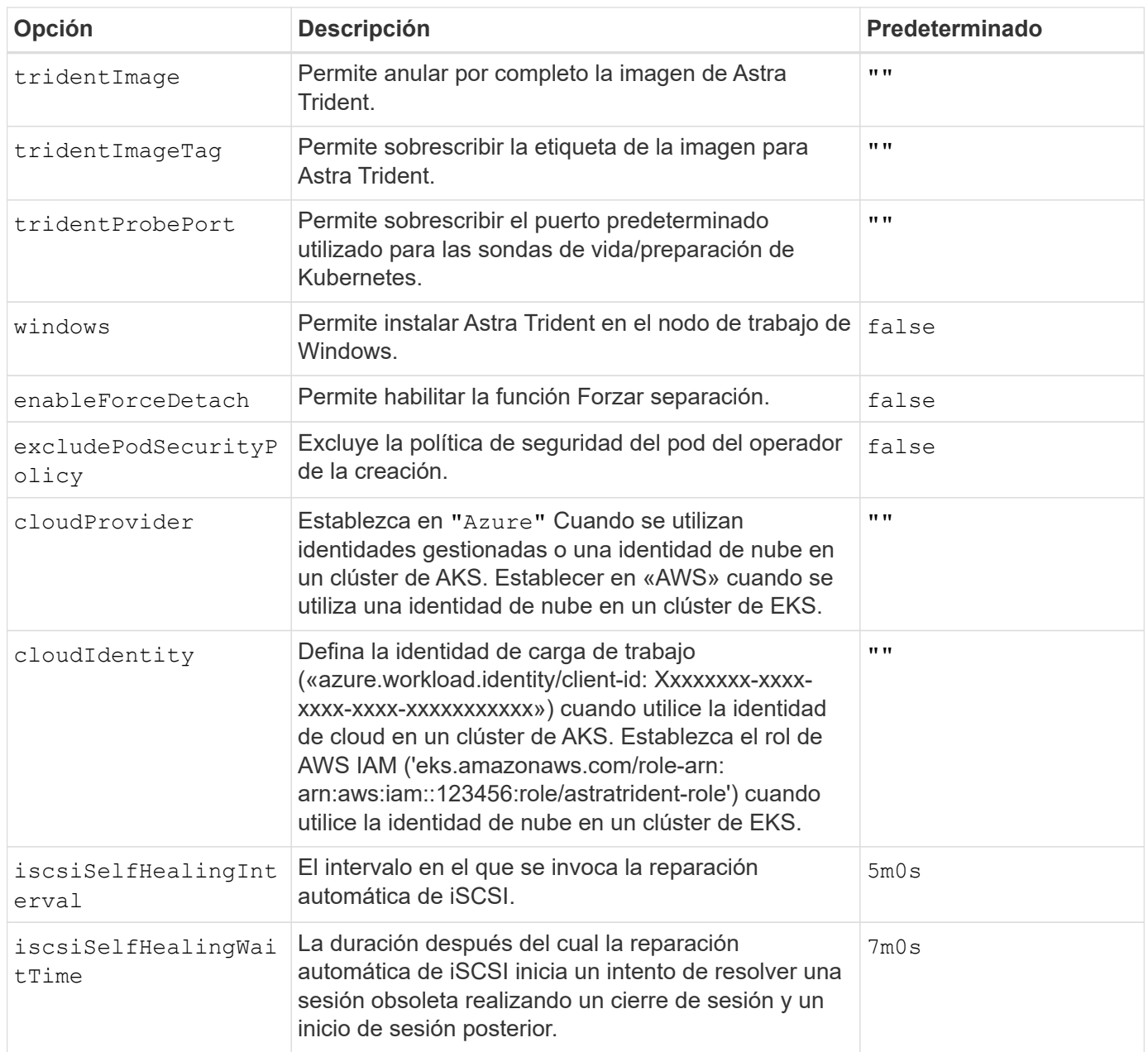

### <span id="page-17-0"></span>**Descripción de los pods de la controladora y los pods de nodo**

Astra Trident se ejecuta como un único pod de la controladora, más un pod de nodos en cada nodo de trabajo del clúster. El pod del nodo debe ejecutarse en cualquier host en el que desee montar potencialmente un volumen Astra Trident.

Kubernetes ["selectores de nodos"](https://kubernetes.io/docs/concepts/scheduling-eviction/assign-pod-node/) y.. ["toleraciones y tintes"](https://kubernetes.io/docs/concepts/scheduling-eviction/taint-and-toleration/) se utilizan para restringir un pod para ejecutarse en un nodo concreto o preferido. Uso del "ControllerPlugin" y. NodePlugin, puede especificar restricciones y anulaciones.

- El complemento de la controladora se ocupa del aprovisionamiento y la gestión de volúmenes, como snapshots y redimensionamiento.
- El complemento de nodo se encarga de conectar el almacenamiento al nodo.

## <span id="page-18-0"></span>**Implementar el operador de Trident con Helm (modo sin conexión)**

Puede poner en marcha el operador de Trident e instalar Astra Trident con Helm. Este proceso se aplica a instalaciones en las que las imágenes de contenedor requeridas por Astra Trident se almacenan en un registro privado. Si no dispone de un registro de imágenes privado, utilice ["proceso de implementación estándar"](#page-13-0).

### **Información vital sobre Astra Trident 24,02**

• Debe leer la siguiente información crítica sobre Astra Trident.\*

### **<strong> información bï¿½tico sobre Astra Tridbï¿½tico </strong>**

- Kubernetes 1,27 ahora es compatible con Trident. Actualizar Trident antes de actualizar Kubernetes.
- Astra Trident cumple estrictamente el uso de la configuración de múltiples rutas en entornos SAN, con un valor recomendado de find multipaths: no en el archivo multipath.conf.

Uso de la configuración sin multivía o el uso de find multipaths: yes o. find multipaths: smart el valor del archivo multipath.conf provocará fallos de montaje. Trident ha recomendado el uso de find\_multipaths: no desde la versión 21.07.

## **Ponga en marcha el operador de Trident e instale Astra Trident con Helm**

Usar Trident ["Carta del timón"](https://artifacthub.io/packages/helm/netapp-trident/trident-operator) Es posible poner en marcha el operador de Trident e instalar Trident en un paso.

Revisar ["descripción general de la instalación"](https://docs.netapp.com/es-es/trident-2402/trident-get-started/kubernetes-deploy.html) para asegurarse de cumplir con los requisitos previos de instalación y seleccionar la opción de instalación correcta para el entorno.

### **Antes de empezar**

Además de la ["requisitos previos a la implementación"](https://docs.netapp.com/es-es/trident-2402/trident-get-started/kubernetes-deploy.html#before-you-deploy) que necesita ["Versión timón 3".](https://v3.helm.sh/)

### **Pasos**

1. Añada el repositorio de Astra Trident Helm:

helm repo add netapp-trident https://netapp.github.io/trident-helm-chart

2. Uso helm install y especifique un nombre para su implementación y ubicación del registro de imágenes. Su ["Imágenes Trident y CSI"](https://docs.netapp.com/es-es/trident-2402/trident-get-started/requirements.html#container-images-and-corresponding-kubernetes-versions) Se pueden ubicar en un registro o en diferentes registros, pero todas las imágenes CSI deben estar ubicadas en el mismo registro. En los ejemplos: 100.2402.0 Es la versión de Astra Trident que está instalando.

#### **Imágenes en un registro**

```
helm install <name> netapp-trident/trident-operator --version
100.2402.0 --set imageRegistry=<your-registry> --create-namespace
--namespace <trident-namespace>
```
#### **Imágenes en diferentes registros**

Debe añadir sig-storage para la imageRegistry para usar diferentes ubicaciones de registro.

```
helm install <name> netapp-trident/trident-operator --version
100.2402.0 --set imageRegistry=<your-registry>/sig-storage --set
operatorImage=<your-registry>/netapp/trident-operator:24.02.0 --set
tridentAutosupportImage=<your-registry>/netapp/trident-
autosupport:24.02 --set tridentImage=<your-
registry>/netapp/trident:24.02.0 --create-namespace --namespace
<trident-namespace>
```
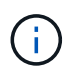

Si ya creó un espacio de nombres para Trident, el --create-namespace el parámetro no creará un espacio de nombres adicional.

Puede utilizar helm list para revisar detalles de la instalación como nombre, espacio de nombres, gráfico, estado, versión de la aplicación, y el número de revisión.

### **Pasar los datos de configuración durante la instalación**

Existen dos formas de pasar los datos de configuración durante la instalación:

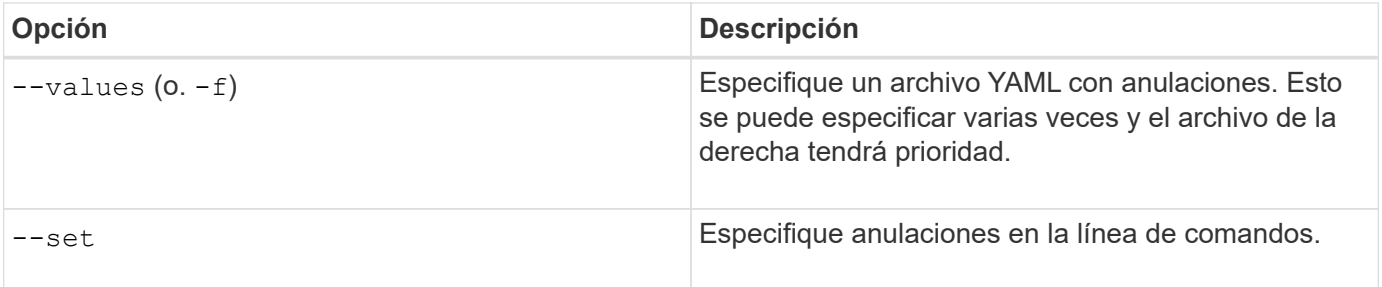

Por ejemplo, para cambiar el valor predeterminado de debug, ejecute lo siguiente --set comando donde 100.2402.0 Es la versión de Astra Trident que está instalando:

helm install <name> netapp-trident/trident-operator --version 100.2402.0 --create-namespace --namespace trident --set tridentDebug=true

## **Opciones de configuración**

Esta tabla y la values. yaml File, que forma parte del gráfico Helm, proporciona la lista de claves y sus valores predeterminados.

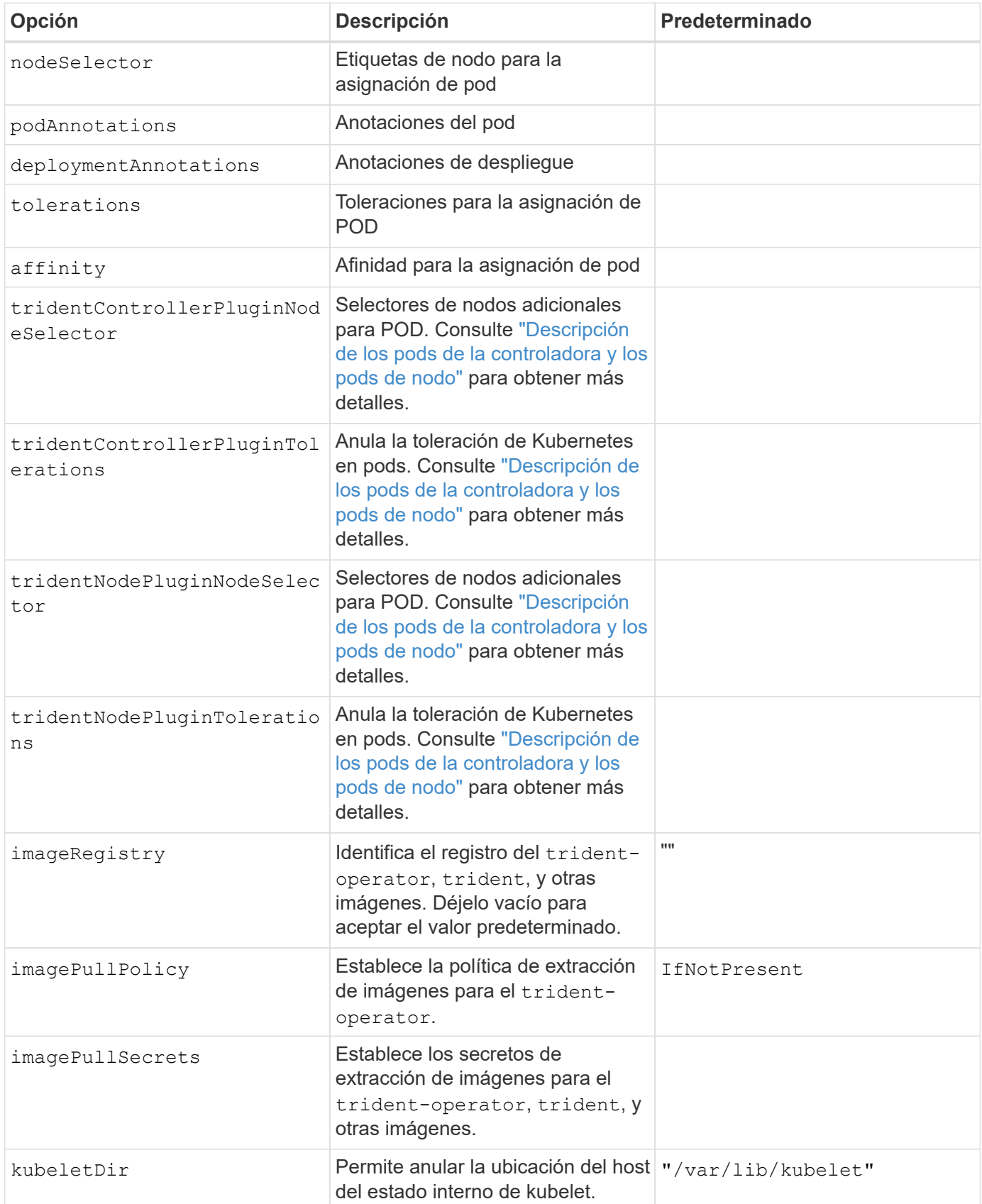

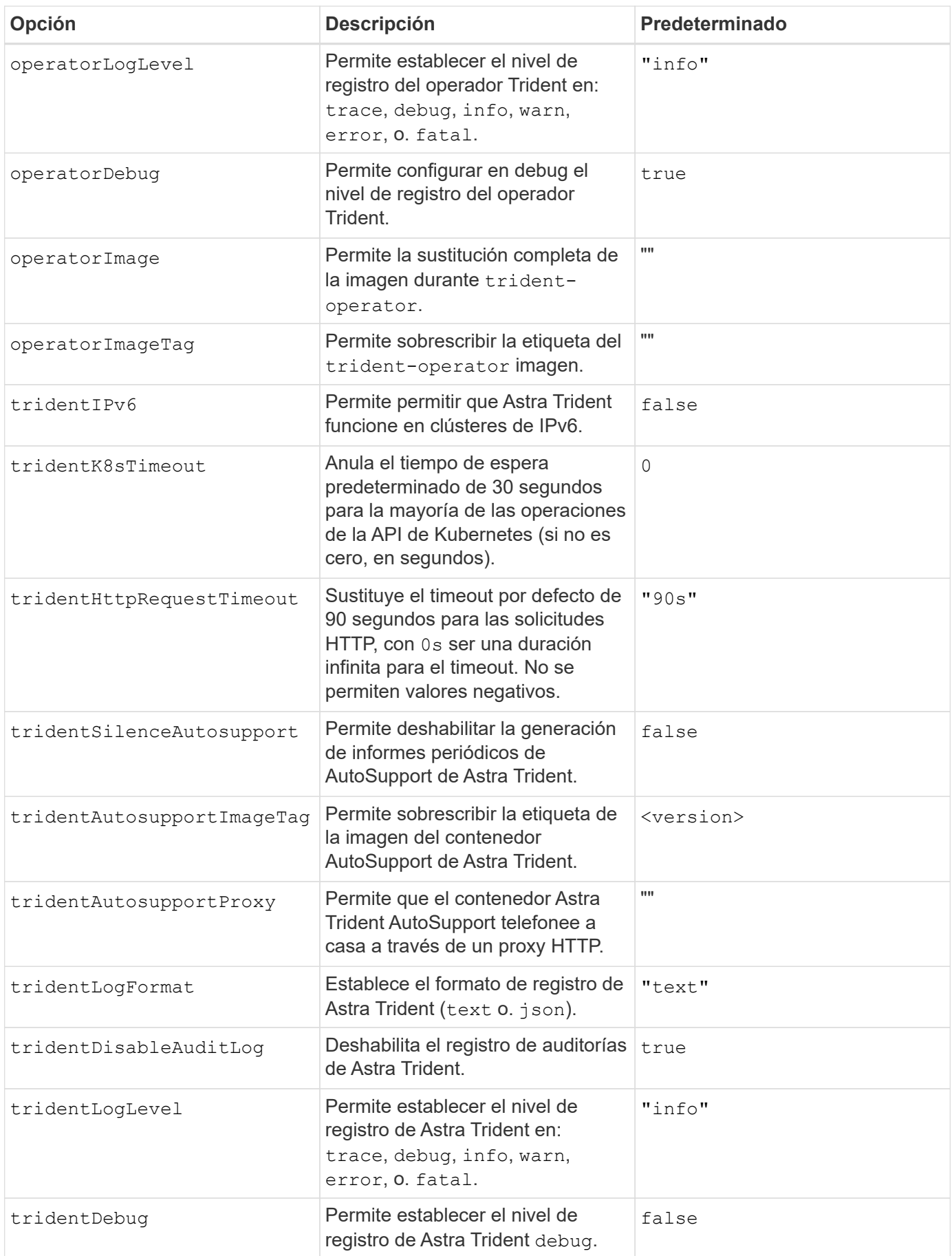

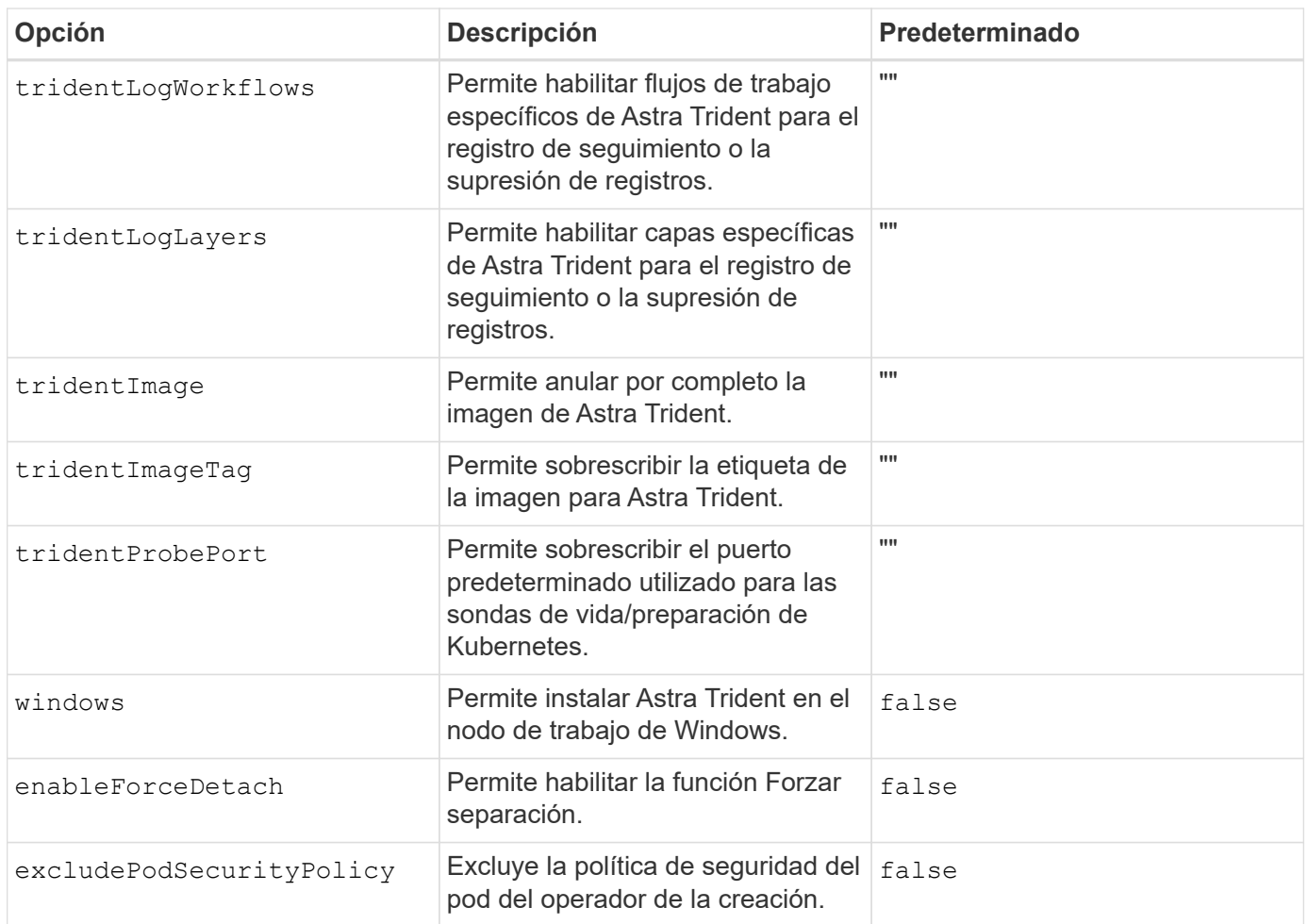

## <span id="page-22-0"></span>**Personalice la instalación del operador de Trident**

El operador Trident le permite personalizar la instalación de Astra Trident con los atributos del TridentOrchestrator espec. Si desea personalizar la instalación más allá de qué TridentOrchestrator los argumentos lo permiten, considere usar tridentctl Para generar manifiestos YAML personalizados y modificarlos según sea necesario.

## **Descripción de los pods de la controladora y los pods de nodo**

Astra Trident se ejecuta como un único pod de la controladora, más un pod de nodos en cada nodo de trabajo del clúster. El pod del nodo debe ejecutarse en cualquier host en el que desee montar potencialmente un volumen Astra Trident.

Kubernetes ["selectores de nodos"](https://kubernetes.io/docs/concepts/scheduling-eviction/assign-pod-node/) y.. ["toleraciones y tintes"](https://kubernetes.io/docs/concepts/scheduling-eviction/taint-and-toleration/) se utilizan para restringir un pod para ejecutarse en un nodo concreto o preferido. Uso del "ControllerPlugin" y. NodePlugin, puede especificar restricciones y anulaciones.

- El complemento de la controladora se ocupa del aprovisionamiento y la gestión de volúmenes, como snapshots y redimensionamiento.
- El complemento de nodo se encarga de conectar el almacenamiento al nodo.

## **Opciones de configuración**

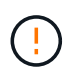

spec.namespace se especifica en TridentOrchestrator Para indicar el espacio de nombres en el que está instalado Astra Trident. Este parámetro **no se puede actualizar después de instalar Astra Trident**. Al intentar hacerlo, se genera el TridentOrchestrator estado a cambiar a. Failed. Astra Trident no está pensado para la migración entre espacios de nombres.

Esta tabla detalla TridentOrchestrator atributos.

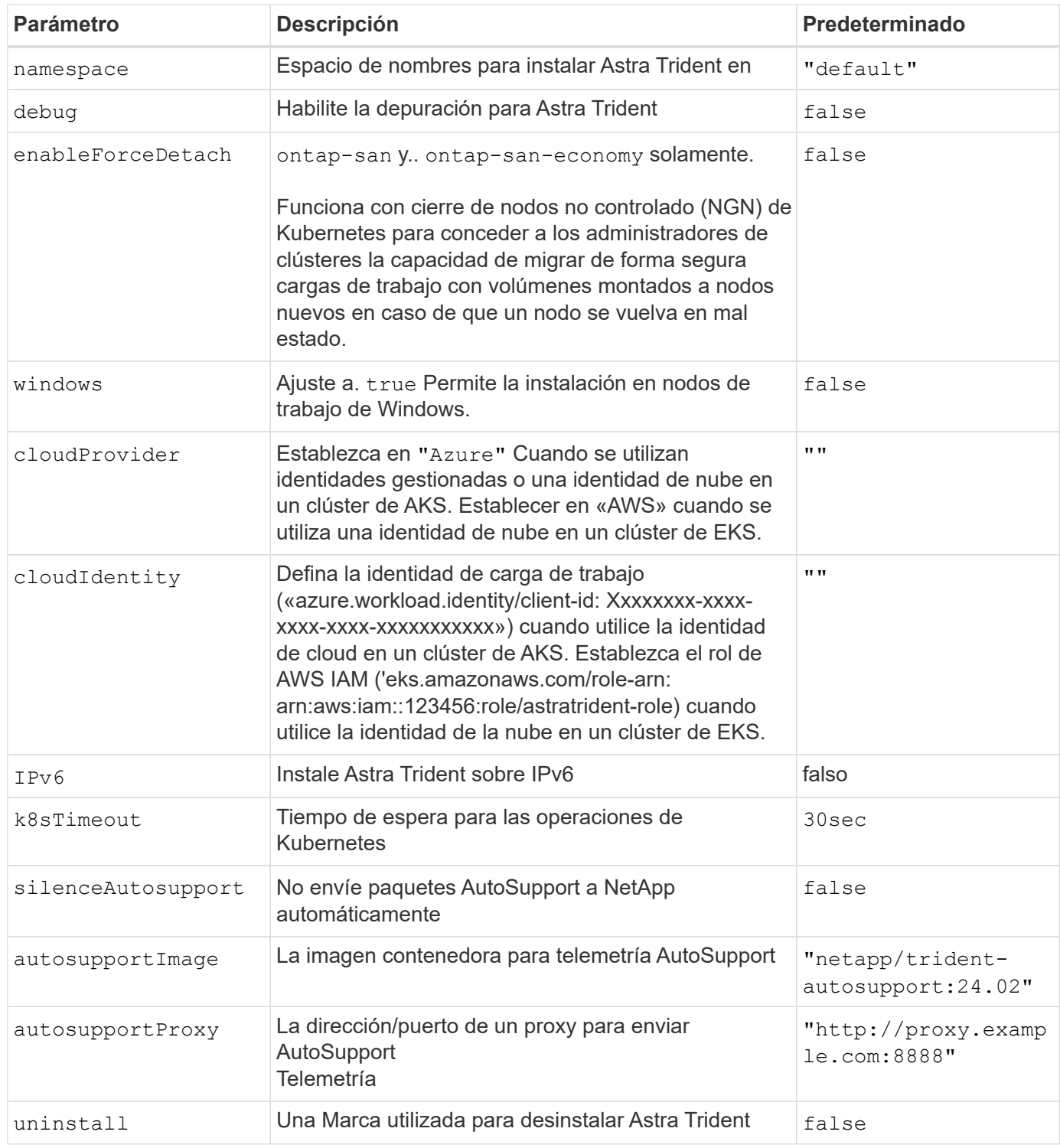

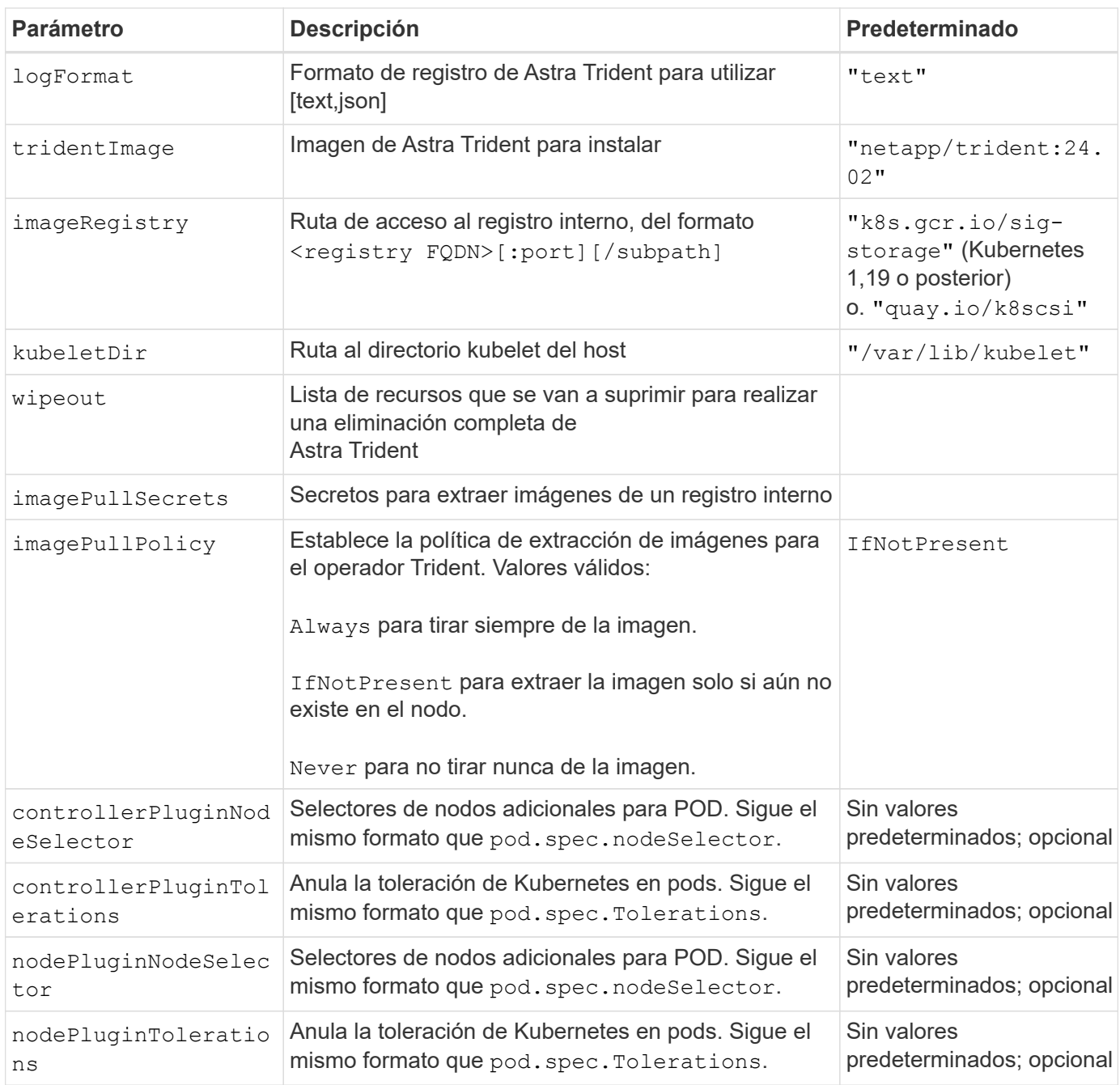

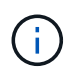

Para obtener más información sobre el formato de los parámetros del pod, consulte ["Asignación](https://kubernetes.io/docs/concepts/scheduling-eviction/assign-pod-node/) [de pods a nodos".](https://kubernetes.io/docs/concepts/scheduling-eviction/assign-pod-node/)

### **Detalles acerca de forzar separación**

Forzar separación está disponible para ontap-san y.. ontap-san-economy solamente. Antes de habilitar la desconexión forzada, se debe habilitar el cierre de nodos (NGN) no controlado en el clúster de Kubernetes. Para obtener más información, consulte ["Kubernetes: Cierre de nodo sin gracia".](https://kubernetes.io/docs/concepts/architecture/nodes/#non-graceful-node-shutdown)

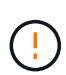

Dado que Astra Trident se basa en NGN de Kubernetes, no lo elimine out-of-service mantiene un nodo en mal estado hasta que se reprograman todas las cargas de trabajo no tolerables. La aplicación o eliminación imprudente de la contaminación puede poner en peligro la protección de datos de back-end.

Cuando el administrador del clúster de Kubernetes ha aplicado el node.kubernetes.io/out-ofservice=nodeshutdown:NoExecute mancha al nodo y. enableForceDetach se establece en true, Astra Trident determinará el estado del nodo y:

- 1. Cese el acceso de I/O back-end para los volúmenes montados en ese nodo.
- 2. Marque el objeto de nodo de Astra Trident como dirty (no es seguro para las nuevas publicaciones).

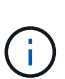

La controladora Trident rechazará nuevas solicitudes de volumen de publicación hasta que el nodo se vuelva a calificar (después de haberse marcado como  $\text{dir}$ ty) Por el pod del nodo de Trident. No se aceptarán todas las cargas de trabajo programadas con una RVP montada (incluso después de que el nodo del clúster esté en buen estado y listo) hasta que Astra Trident pueda verificar el nodo clean (seguro para nuevas publicaciones).

Cuando se restaure el estado del nodo y se elimine el tinte, Astra Trident:

- 1. Identifique y limpie las rutas publicadas obsoletas en el nodo.
- 2. Si el nodo está en cleanable estado (se ha eliminado la contaminación de fuera de servicio y el nodo está en Ready estatal) Y todas las rutas obsoletas publicadas están limpias, Astra Trident reenviará el nodo como clean y permitir nuevos volúmenes publicados al nodo.

### **Configuraciones de ejemplo**

Puede utilizar los atributos en [Opciones de configuración](#page-15-0) al definir TridentOrchestrator para personalizar la instalación.

### **Configuración personalizada básica**

Este es un ejemplo de una instalación personalizada básica.

```
cat deploy/crds/tridentorchestrator_cr_imagepullsecrets.yaml
apiVersion: trident.netapp.io/v1
kind: TridentOrchestrator
metadata:
    name: trident
spec:
    debug: true
    namespace: trident
    imagePullSecrets:
    - thisisasecret
```
#### **Selectores de nodos**

Este ejemplo instala Astra Trident con selectores de nodos.

```
apiVersion: trident.netapp.io/v1
kind: TridentOrchestrator
metadata:
    name: trident
spec:
    debug: true
   namespace: trident
    controllerPluginNodeSelector:
      nodetype: master
    nodePluginNodeSelector:
      storage: netapp
```
### **Nodos de trabajo de Windows**

En este ejemplo se instala Astra Trident en un nodo de trabajo de Windows.

```
cat deploy/crds/tridentorchestrator cr.yaml
apiVersion: trident.netapp.io/v1
kind: TridentOrchestrator
metadata:
   name: trident
spec:
    debug: true
    namespace: trident
    windows: true
```
En este ejemplo se instala Astra Trident para habilitar identidades gestionadas en un clúster de AKS.

```
apiVersion: trident.netapp.io/v1
kind: TridentOrchestrator
metadata:
    name: trident
spec:
    debug: true
    namespace: trident
    cloudProvider: "Azure"
```
#### **Identidad de nube en un clúster AKS**

En este ejemplo se instala Astra Trident para usarlo con una identidad de cloud en un clúster de AKS.

```
apiVersion: trident.netapp.io/v1
kind: TridentOrchestrator
metadata:
    name: trident
spec:
   debug: true
   namespace: trident
    cloudProvider: "Azure"
    cloudIdentity: 'azure.workload.identity/client-id: xxxxxxxx-xxxx-
xxxx-xxxx-xxxxxxxxxxx'
```
En este ejemplo se instala Astra Trident para usarlo con una identidad de cloud en un clúster de AKS.

```
apiVersion: trident.netapp.io/v1
kind: TridentOrchestrator
metadata:
    name: trident
spec:
    debug: true
   namespace: trident
   cloudProvider: "AWS"
    cloudIdentity: "'eks.amazonaws.com/role-arn:
arn:aws:iam::123456:role/astratrident-role'"
```
### **Información de copyright**

Copyright © 2024 NetApp, Inc. Todos los derechos reservados. Imprimido en EE. UU. No se puede reproducir este documento protegido por copyright ni parte del mismo de ninguna forma ni por ningún medio (gráfico, electrónico o mecánico, incluidas fotocopias, grabaciones o almacenamiento en un sistema de recuperación electrónico) sin la autorización previa y por escrito del propietario del copyright.

El software derivado del material de NetApp con copyright está sujeto a la siguiente licencia y exención de responsabilidad:

ESTE SOFTWARE LO PROPORCIONA NETAPP «TAL CUAL» Y SIN NINGUNA GARANTÍA EXPRESA O IMPLÍCITA, INCLUYENDO, SIN LIMITAR, LAS GARANTÍAS IMPLÍCITAS DE COMERCIALIZACIÓN O IDONEIDAD PARA UN FIN CONCRETO, CUYA RESPONSABILIDAD QUEDA EXIMIDA POR EL PRESENTE DOCUMENTO. EN NINGÚN CASO NETAPP SERÁ RESPONSABLE DE NINGÚN DAÑO DIRECTO, INDIRECTO, ESPECIAL, EJEMPLAR O RESULTANTE (INCLUYENDO, ENTRE OTROS, LA OBTENCIÓN DE BIENES O SERVICIOS SUSTITUTIVOS, PÉRDIDA DE USO, DE DATOS O DE BENEFICIOS, O INTERRUPCIÓN DE LA ACTIVIDAD EMPRESARIAL) CUALQUIERA SEA EL MODO EN EL QUE SE PRODUJERON Y LA TEORÍA DE RESPONSABILIDAD QUE SE APLIQUE, YA SEA EN CONTRATO, RESPONSABILIDAD OBJETIVA O AGRAVIO (INCLUIDA LA NEGLIGENCIA U OTRO TIPO), QUE SURJAN DE ALGÚN MODO DEL USO DE ESTE SOFTWARE, INCLUSO SI HUBIEREN SIDO ADVERTIDOS DE LA POSIBILIDAD DE TALES DAÑOS.

NetApp se reserva el derecho de modificar cualquiera de los productos aquí descritos en cualquier momento y sin aviso previo. NetApp no asume ningún tipo de responsabilidad que surja del uso de los productos aquí descritos, excepto aquello expresamente acordado por escrito por parte de NetApp. El uso o adquisición de este producto no lleva implícita ninguna licencia con derechos de patente, de marcas comerciales o cualquier otro derecho de propiedad intelectual de NetApp.

Es posible que el producto que se describe en este manual esté protegido por una o más patentes de EE. UU., patentes extranjeras o solicitudes pendientes.

LEYENDA DE DERECHOS LIMITADOS: el uso, la copia o la divulgación por parte del gobierno están sujetos a las restricciones establecidas en el subpárrafo (b)(3) de los derechos de datos técnicos y productos no comerciales de DFARS 252.227-7013 (FEB de 2014) y FAR 52.227-19 (DIC de 2007).

Los datos aquí contenidos pertenecen a un producto comercial o servicio comercial (como se define en FAR 2.101) y son propiedad de NetApp, Inc. Todos los datos técnicos y el software informático de NetApp que se proporcionan en este Acuerdo tienen una naturaleza comercial y se han desarrollado exclusivamente con fondos privados. El Gobierno de EE. UU. tiene una licencia limitada, irrevocable, no exclusiva, no transferible, no sublicenciable y de alcance mundial para utilizar los Datos en relación con el contrato del Gobierno de los Estados Unidos bajo el cual se proporcionaron los Datos. Excepto que aquí se disponga lo contrario, los Datos no se pueden utilizar, desvelar, reproducir, modificar, interpretar o mostrar sin la previa aprobación por escrito de NetApp, Inc. Los derechos de licencia del Gobierno de los Estados Unidos de América y su Departamento de Defensa se limitan a los derechos identificados en la cláusula 252.227-7015(b) de la sección DFARS (FEB de 2014).

### **Información de la marca comercial**

NETAPP, el logotipo de NETAPP y las marcas que constan en <http://www.netapp.com/TM>son marcas comerciales de NetApp, Inc. El resto de nombres de empresa y de producto pueden ser marcas comerciales de sus respectivos propietarios.